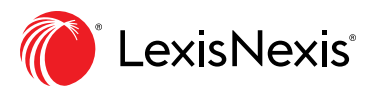

# Feature Spotlight: Four Lexis Advance® Case Visualization Tools

Remember those comic book superheroes with X-ray vision? Well, the Lexis Advance service doesn't give you capabilities that powerful (yet!), but it does have some handy online legal research tools that are pretty darn close.

And just like X-ray vision, these visualization tools help you find things that were previously hidden.

In this context, "visualization" means taking huge amounts of data and representing it graphically, so you can spot valuable details that were virtually impossible to see before—we're talking things like trends, key composite facts, timelines and much more.

# HOW ONLINE LEGAL RESEARCH VISUALIZATION TOOLS HELP

Finding the right point of law for your matter gets more difficult as case law in your jurisdiction grows exponentially. And the worry about missing the best case? It's the stuff of nightmares.

Those concerns were at the forefront when the visualization tools inside Lexis Advance were developed. Perhaps more importantly, they're designed to reflect the way legal professionals think.

In other words, these tools will answer your questions with the right case sets—so you can perform deeper, faster online legal research.

# FOUR EXCLUSIVE CASE VISUALIZATION TOOLS

Here are four case law visualization tools available in the Lexis Advance service that you won't find anywhere else. They can help you answer some very important questions.

#### 1. Search Term Maps: Which Cases Are Most Relevant?

Humans can comprehend color much faster than words, which is precisely why the Search Term Maps tool is so helpful for online legal research.

The Search Term Maps feature color codes your search words and displays these search term clusters in your case results so you can quickly figure out which cases need further attention.

Open a full-text case and find all of the color-coded search term hits there too. Zip through a lengthy opinion to zero-in on the most relevant portions.

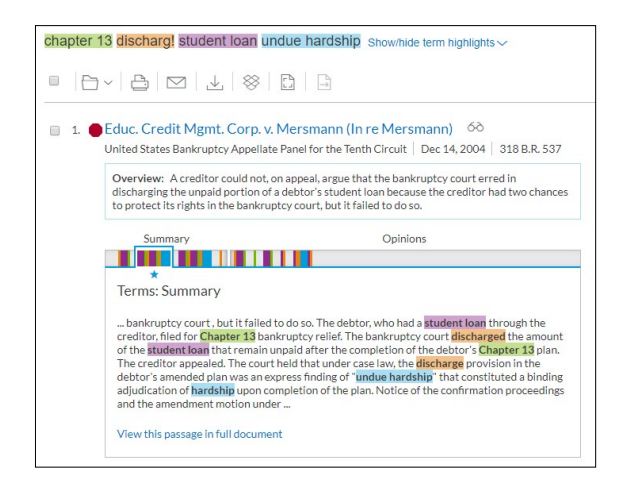

# 2. *Shepard's*® Case Cards: Is That Case Good Law—On My Point of Law?

*Shepard's* case cards work in your case search results like Search Term Maps. You can reveal the most cited headnotes in a results case with one click. Or view the reason the case got its *Shepard's* Signal™ indicator—the exact language from the specific citing case. (More on that in a sec.)

Better still, you can complete these tasks without leaving the results screen. That way, you'll move through your search results to pinpoint what you need much faster.

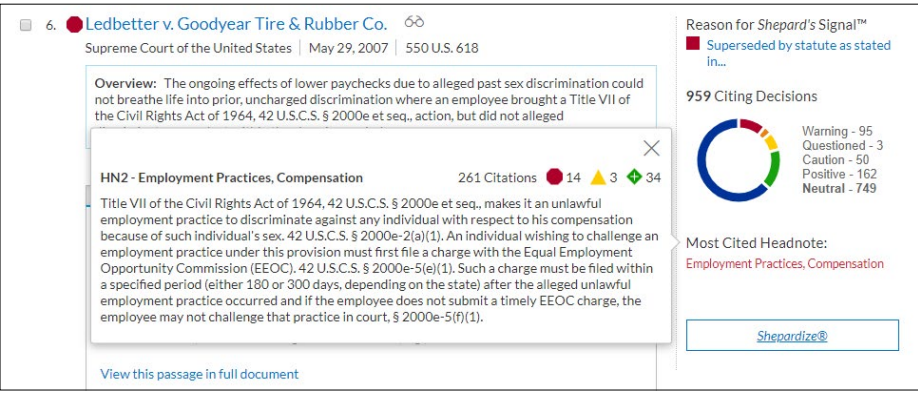

Plus, the colorful *Shepard's* "donut" on the results screen shows you upfront how many citing cases have positively or negatively impacted your results case. Click to move into the case's *Shepard's* report filtered to the specific treatment you choose.

# 3. Ravel™ View: How Do My Top Cases Cite Each Other?

Take a more informed look at your top case search results. The Ravel View feature creates a chart of your top 75 results, highlighting details that you won't see in a traditional text-based results list—things like seminal cases and which cases in those results cite to each other. You can also see citing trends over time.

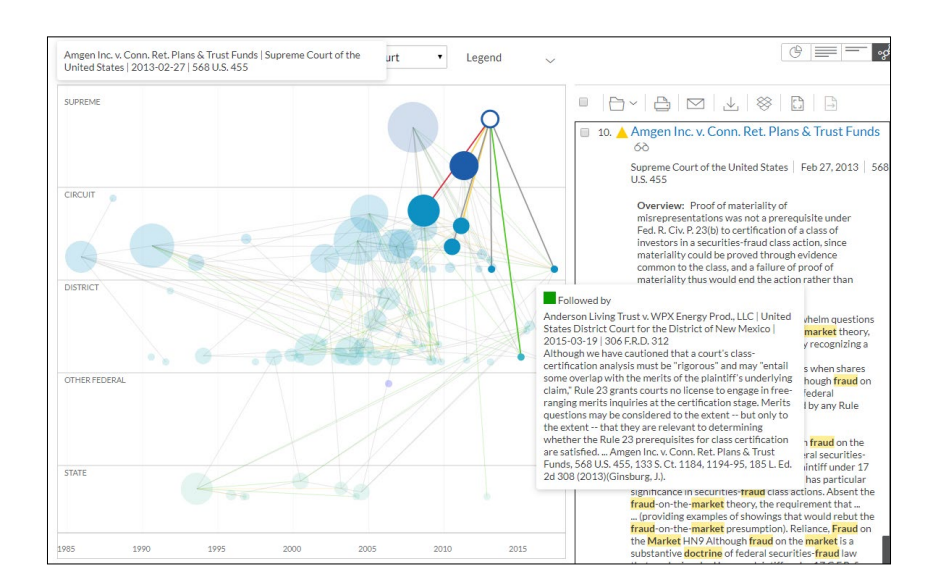

Each circle represents a case. When you hover over a citing case's circle, you'll see the language that influenced the *Shepard's* Signal. That way, you'll quickly see if the citing case is discussing your point of law.

To find Ravel View, just select the Ravel View icon that displays above your results list. ▶

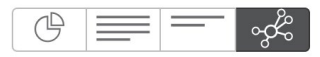

### 4. Reason for *Shepard's* Signal: Why Does My Case Have *Shepard's* Warning Signal?

The Reason for *Shepard's* Signal answers some fundamental case research questions: Has the case you want to rely upon been overruled on your point of law? Or maybe you've found a case with the exclusive green positive signal. What case—and what language—influenced that "followed by" signal?

But maybe the best part of the Reason for *Shepard's* Signal feature is that you answer these questions without leaving your full-text case. In the righthand panel next to the text, you can view a *Shepard's* preview of treatment—another Lexis Advance exclusive. Above that colorful preview, it's easy to spot the Reason for *Shepard's* Signal.

Click "View the top citing reference" to display the court's language that had the strongest influence on the *Shepard's* Signal.

Get the court's specific language as well as the specific headnote being addressed. You can link to the citing case if needed or navigate back to your case's full text or directly to the headnotes. (And you'll also find *Shepard's* Signal indicators assigned at the headnote level.)

# LEGAL RESEARCH SUPERPOWERS—NO CAPE REQUIRED

So yeah, no X-ray vision at this point. But when used together, these visual aids give you the uncanny ability to scour a massive online law library to find good law with blazing-fast speed, and that'll surely make you a legal superhero—at least in the eyes of your clients.

If you'd like to get a closer look at the visualization tools within Lexis Advance (and even see them in action), Just Click Here.

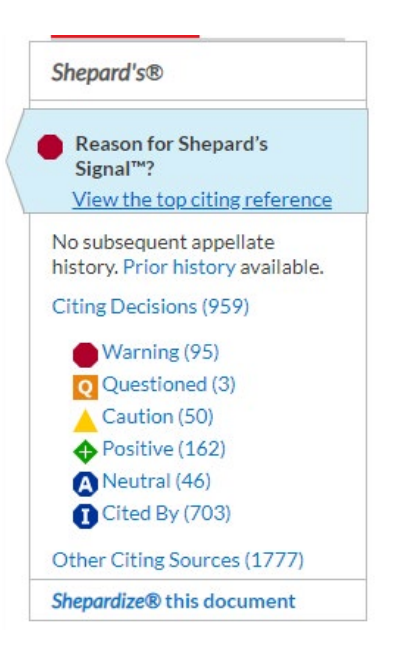

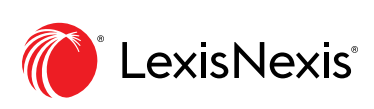